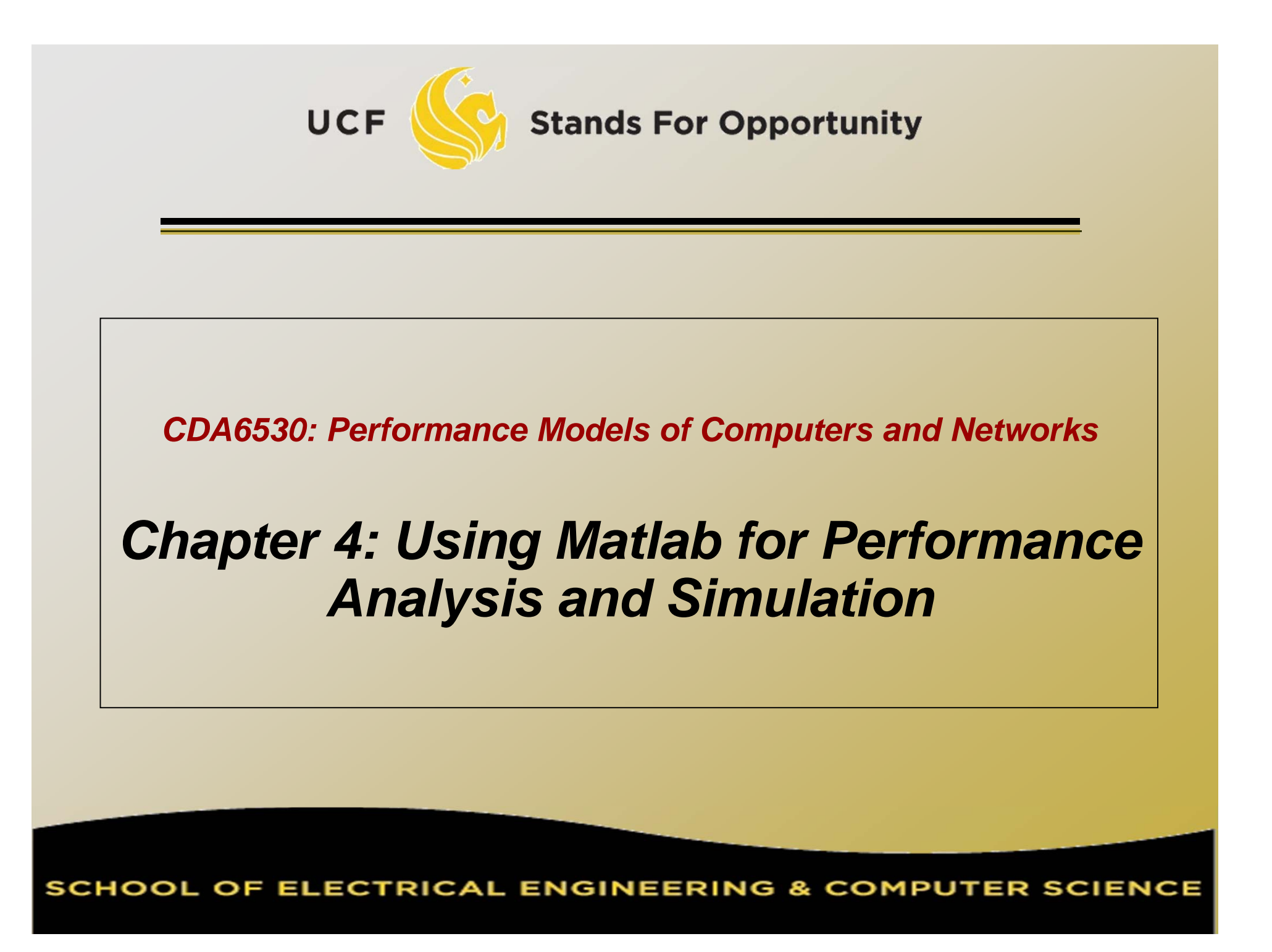

### *Objective*

 Learn a useful tool for mathematical analysis and simulation □ Interpreted language, easy to learn □ Use it to facilitate our simulation projects A good tool to plot simulation/experiment results figures for academic papers More powerful than excel Could directly create .eps for Latex

## *Introduction*

 MatLab : **Mat**rix **Lab**oratory □ Numerical Computations with matrices *Every number can be represented as matrix* Why Matlab? User Friendly (GUI) □ Easy to work with Powerful tools for complex mathematics Matlab has extensive demo and tutorials to learn by yourself Use help command

### *Matrices in Matlab*

```
 To enter a matrix
                            2 5 3
                            6 4 1
\Rightarrow A = [2 5 3; 6 4 1]
\Rightarrow B = [1:1.5:6; 2 3 4 5]
\gt for i=1:4for j=1:3C(i,j)=i^*j;endend\Rightarrow D =[]; D=[D;5]; D=[D;6;7]
>> E = zeros(4, 5)
```
### *Basic Mathematical Operations*

**Remember that every variable can be a matrix!**

**Addition:** $\geq$   $C = A + B$ 

**Subtraction:**  $\Rightarrow$   $D = A - B$ 

#### **Multiplication:**

 $>> E = A * B$  (Matrix multiplication)  $\Rightarrow$  E = A  $\cdot$ \* B (Element wise multiplication, A and B same size)

#### **Division:**

*Left Division and Right Division*  $>> F = A$ . / B (Element wise division)  $>>$  F = A / B = A\*inv(B) (A \* inverse of B)  $>> F = A \cdot \setminus B$  (Element wise division)  $>>$   $F = A \setminus B=inv(A)^*B$  (inverse of A  $*$  B) 5**Stands For Opportunity** 

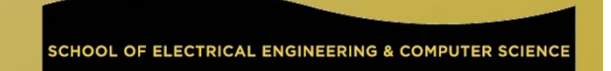

### *Generating basic matrices*

**Matrix with ZEROS:**  $\Rightarrow$  A = zeros(m, n)

**Matrix with ONES:**  $>> B = ones(m, n)$ 

#### **IDENTITY Matrix:**

 $\Rightarrow$  I = eye(m, n)

 $\mathsf{m} \to \mathsf{Rows}$ n  $\rightarrow$  Columns zeros, ones, eye Matlab *functions*

6

### *Obtain Information*

□ Size(A): return [m n] □ Length(A): length of a vector  $\Box$  Length(A) = max(size(A))  $\n = A(2:4,3:5)$ □ B is the subset of A from row 2 to row 4, column 3 to column 5 A(:, 2)=[] Delete second column

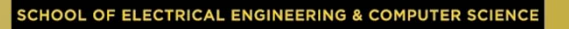

### *Basic Matrix Functions*

- □ Inv(A): inverse of A
- □ Rank(A): rank of matrix A
- A': transpose of A
- □ Det(A): determinant
- □ V= eig(A): eigenvalue vector of A
	- $\nabla$  [V,D] = eig(A) produces matrices of eigenvalues (D) and eigenvectors (V) of matrix A, so that  $A^*V = V^*D$

## *Random Number Generators*

- $\textsf{u}\textsf{R}$ and(m,n): matrix with each entry ~ U(0,1) □ You can use this for the programming project 1
- Randn(m,n): standard normal distribution You cannot use this in programming project 1 □ You must use the polar method I introduced!

# *Basic 2-D Figure Plot*

#### $\text{=}$  Plot(X, Y):  $\overline{\phantom{a}}$

Plots vector Y versus vector X

- □ Hold: next plot action on the same figure
- Title('title text here')
- Xlabel('…'), ylabel('…')
- Axis([XMIN XMAX YMIN YMAX])
- Legend('…')

□ Grid

UCF

### □ Example demo

# *Elementary Math Function*

```
 Abs(), sign()
  \square Sign(A) = A./abs(A)
 Sin(), cos(), asin(), acos()
 Exp(), log(), log10()
 Ceil(), floor()
 Sqrt()
□ Real(), imag()
```
# *Elementary Math Function*

### Vector operation:

 Max(), min(): max/min element of a vector Mean(), median()

□ Std(), var(): standard deviation and variance

Sum(), prod(): sum/product of elements

Sort(): sort in ascending order

### *Save/Load Data*

#### □ Save fname

Save all workspace data into fname.mat

Save fname x y z

Save(fname): when fname is a variable

Load fname

Load fname x y

### No error in data □ You can run simulation intermittently Save/load data between runs

# *Input/Output for Text Files*

□ Input data file for further analysis in Matlab

- Run simulation using C
	- matlab is slow in doing many loops
- □ Use Matlab for post-data processing Matrix calculation, utilize Matlab math functions
- □ Simply use Matlab for figure ploting
	- Excel has constraint on data vector length (<300?)

### □ Functions:

- [A,B…]= Textread(fname, format)
	- Read formated data
- Use fprintf(), fscanf() similar to C
	- Note that variables here can be vectors/matrices

### *Advanced Graph*

### □ Subplot(m, n, p)

 breaks the Figure window into an m-by-n matrix of small axes, selects the p-th axes for the current plot, and returns the axis handle. Semilogx(), semilogy(), loglog()

## *3-D plot*

 x=[0:10]; y=[0:10]; z=x'\*y; mesh(x,y,z); figure; surf(x,y,z);

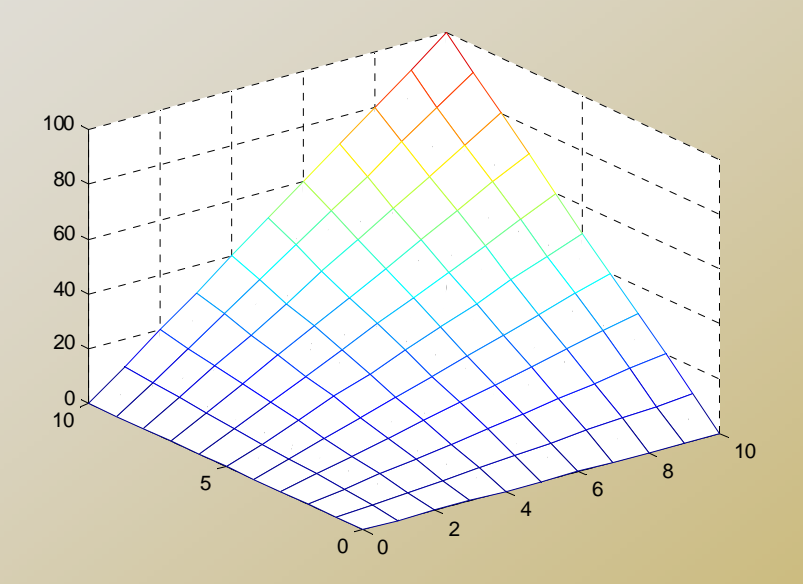

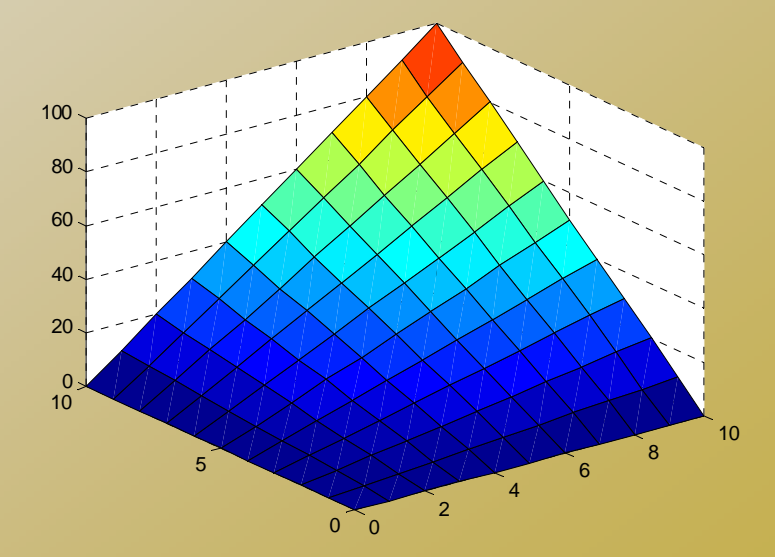

# *M-file*

### □ Script or function

- □ Scripts are m-files containing MATLAB statements
- Functions are like any other m-file, but they accept arguments
- $\texttt{\texttt{u}}$  It is always recommended to name function file the same as the function name

```
17function A = changeSign(B)% change sign for each element
[m,n] = size(B); A = zeros(m,n);for i=1:mfor j=1:n
     A(i,j) = -B(i,j);endendreturn
```
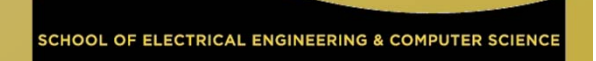

# *Online Tutorials*

- Matlab itself contains many tutorials □ Other online tutorials:
	- http://www.math.siu.edu/matlab/tutorials.html
	- http://www.cs.cmu.edu/~ggordon/780/lecture s/matlab\_tutorial.pdf
	- □ Google search "matlab tutorial ppt" to find a lot more

### Example on Using Matlab for Markov Chain Steady State **Calculation**

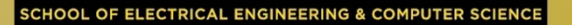

#### Discrete-time Markov Chain transition matrix:

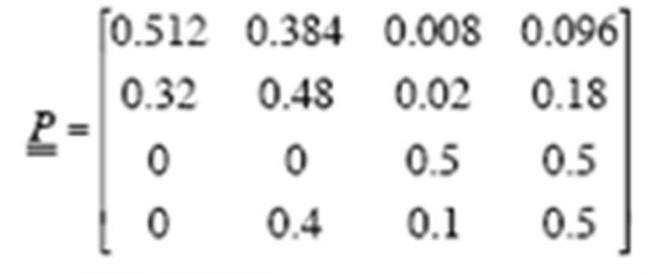

 $\Box$   $\pi$   $\mathsf{P}$  =  $\pi$  ,  $\pi$  [1 1 1... 1] $^{\mathsf{T}}$  = 1  $\pi$  (P – I) = 0, But we cannot use it directly  $\texttt{\texttt{a}}$  Replace first column in (P-I) with [1 1..1]<sup>T</sup> to be A, then we can solve the linear equation set by  $\pi = [1 \ 0 \ 0 \ ... \ 0] A^{-1}$ 

Another way: P\*P\*P\*P……

 $\Box$ 

# Tutorial on Matlab Simulink

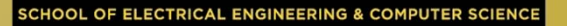

#### Graphical programming language

- □ Drag and draw line to program
- Configure each object for parameters

#### Powerful modeling tool

- Differential Equations
- Physiological systems
- Control systems
- Transfer functions

#### M-file can call a simulink model

- "sim fname"
- □ Use current workspace variables
- □ Simulation results can be saved to workspace variables
	- Thus can be process after simulink

### *Example: Internet Worm Propagation*

$$
\frac{dI(t)}{dt} = \frac{\eta}{\Omega}I(t) \cdot [N - I(t)]
$$

 N: vulnerable population ם  $\eta$  : worm host average scan rate  $\Box$   $\Omega$ : scanning IP space size

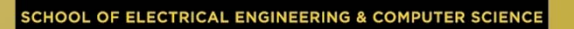

### *Example 2: RC Circuit*

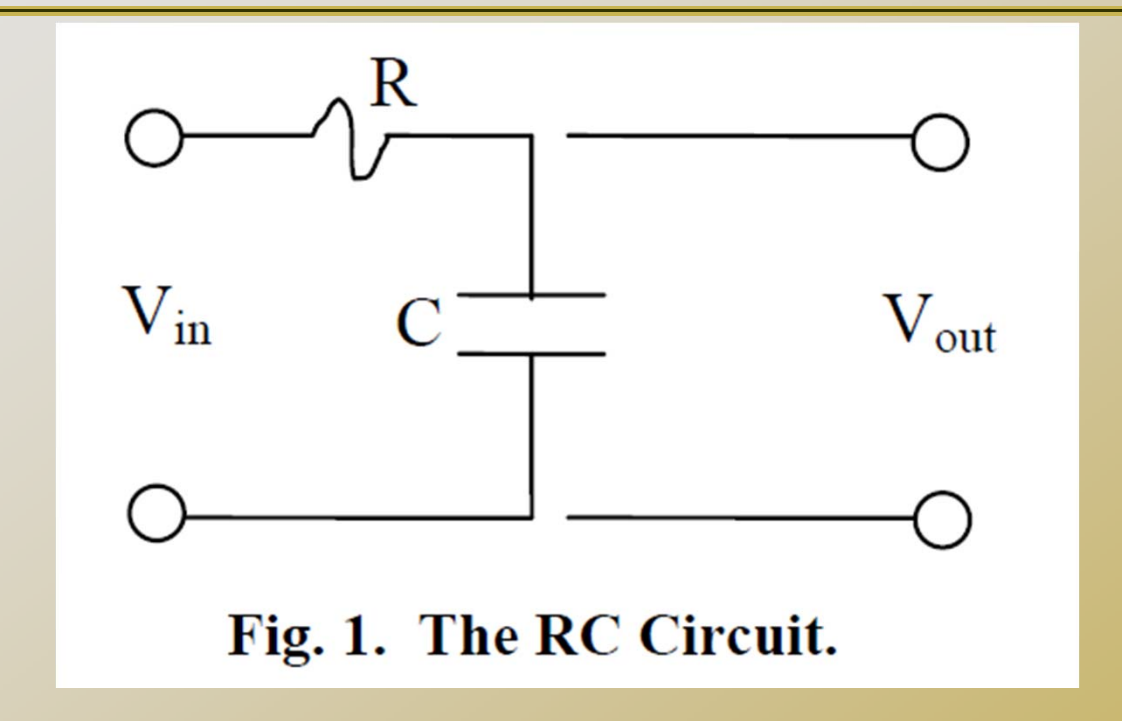

$$
\dot{\mathbf{x}} = \frac{1}{RC} \left[ \mathbf{f}(\mathbf{t}) - \mathbf{x} \right]
$$

Transfer function:

$$
X(s) = \frac{F(s)}{1 + RC \cdot s}
$$

**UCF** 

24